**تحت مھام الملفات والمجلدات:** 

**انقر فوق إرسال ملفات ھذا المجلد بالبرید الإلكتروني ثم اختر جعل كافة الصور أصغر ثم موافق.** 

**السؤال الثاني و السبعون: ما ھي طریقة نشر الملفات و المجلدات على الإنترنت لنقلھا لموقعي الشخصي مباشرة من ویندوز XP؟**

**افتح جھاز الكمبیوتر.** 

**انقر نقراً مزدوجاً فوق محرك الأقراص أو المجلد.** 

**انقر فوق الملف أو المجلد الذي ترید نشره إلى ویب.** 

**تحت مھام الملفات والمجلدات:** 

**انقر فوق نشر ھذا المجلد إلى ویب** 

**-أو-**

**انقر فوق نشر ھذا الملف إلى ویب.** 

**اتبع الإرشادات في معالج النشر إلى ویب**

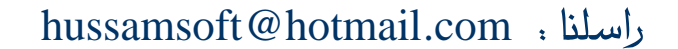

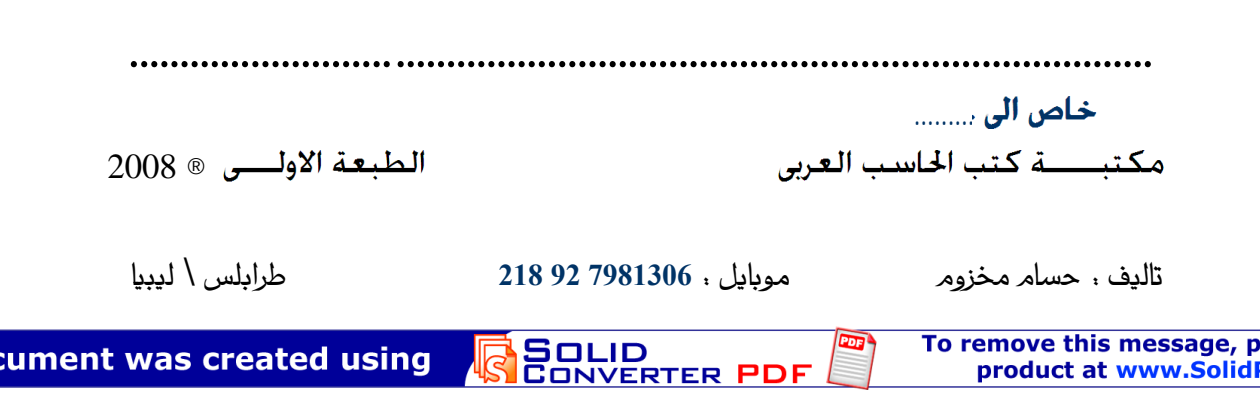

This document was created using